# <span id="page-0-0"></span>**Table of Contents**

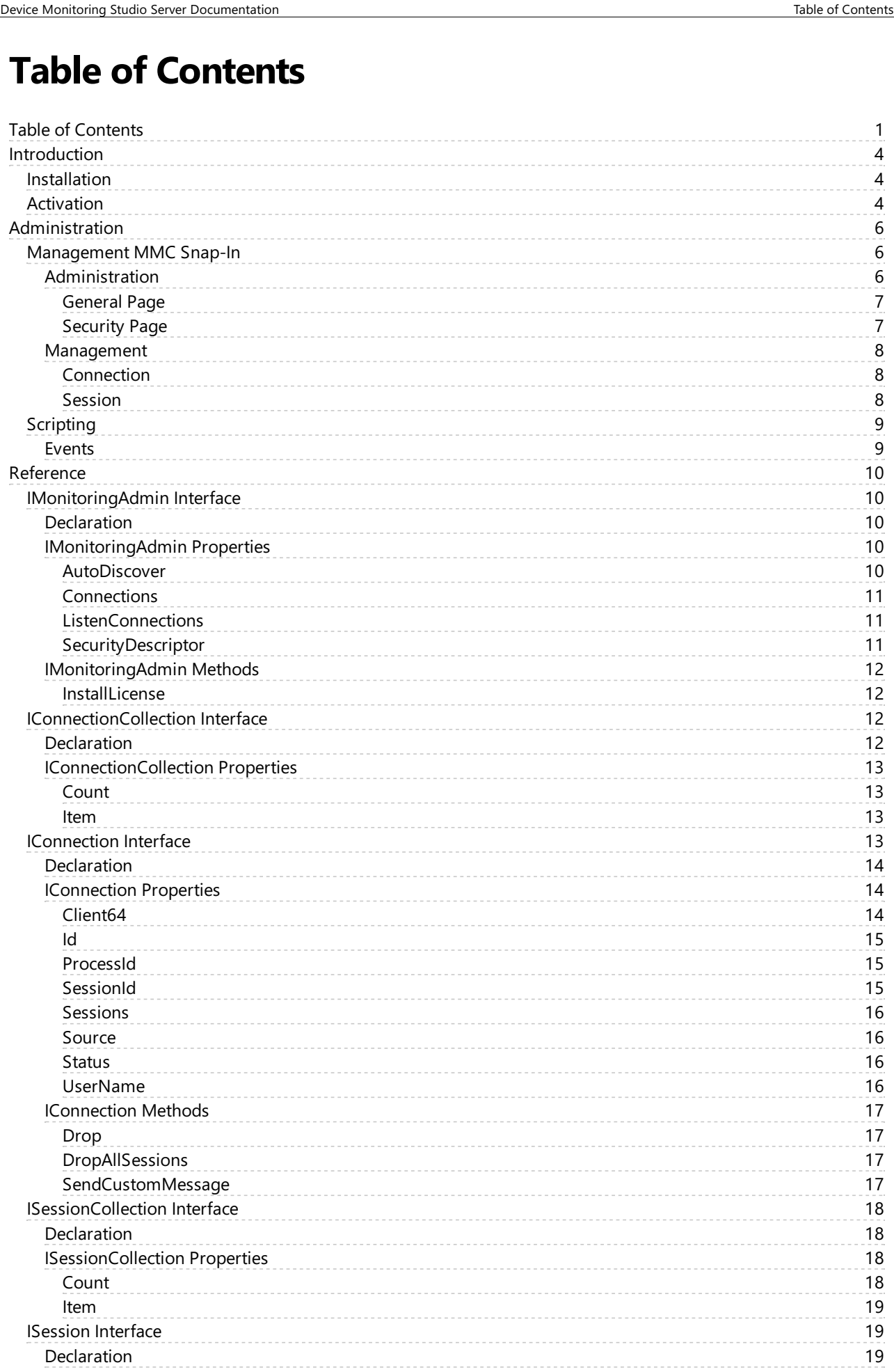

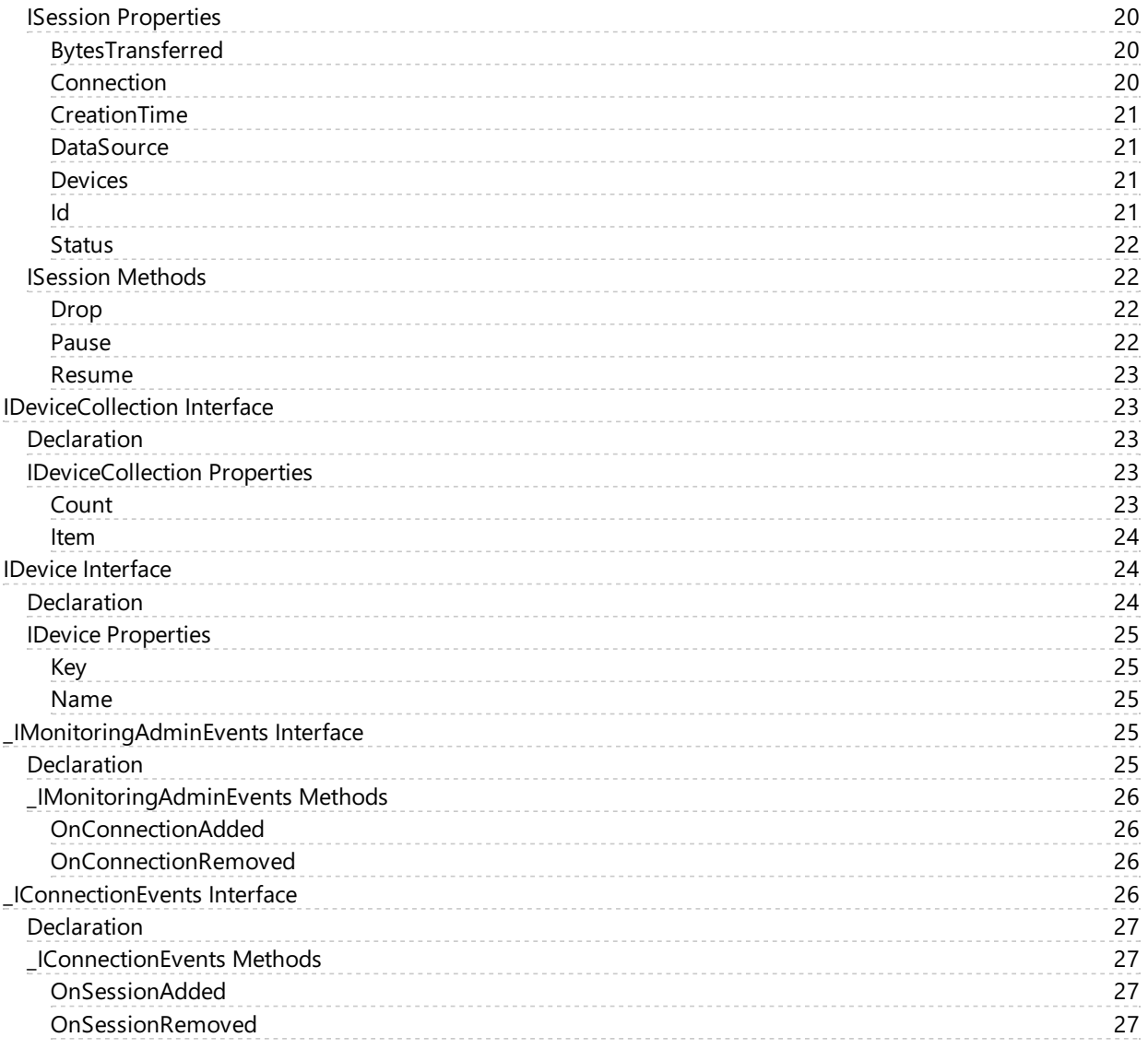

# <span id="page-3-0"></span>Introduction

Device Monitoring Studio Server is a software component that provides remote access to serial, USB and network devices, connected to the computer.

A server consists of the following components:

#### Monitoring Modules

Monitoring modules are filter device drivers and source libraries that can be attached to any supported device and provide the caller with a copy of transferred data and commands. Monitoring modules include serial, USB and network.

#### Main Server Component

This component is installed as Windows Service, runs whenever thecomputer is running (a logged on user is not required) and provides remote access to connected devices. This component is subject for administration.

#### Administration MMC Snap-In

This is a standard MMC snap-in used to administer the server component.

API

Application programming interface, provided by main server component, allows administrators to use such technologies as Windows Scripting Host and PowerShell to administer and manage the server.

# <span id="page-3-1"></span>Installation

Device Monitoring Studio Server is distributed as stand-alone installer and may be installed on any supported version of Windows operating system.

A server may be installed on the same computer where the Device Monitoring Studio client is installed (in this case the versions of DMS Client and DMS Server must match). Although, it is not recommended to use remote connection to monitor local devices, as performance will be worse.

After installation, a server is immediately running (unless a restart is required to complete driver installation). Server does not require any user to log in, as it is installed as Windows Service. When running, a server is ready to accept connections, subject to current security settings.

Default security configuration accepts a connection from members of Everyone security group. That means that any user is allowed to connect and monitor any supported device.

Note that this will also include anonymous users, but ONLY when the server computer is configured to accept anonymous logon.

It is recommended for a server administrator to launch theadministration utility immediately after installation to change the default security configuration.

# <span id="page-3-2"></span>Activation

Device Monitoring Studio Server operates in trial mode until it is activated. To activate, you need to obtain a license file. This section describes the ways you may use to apply the license file:

- A simplest way is to double-click the license file (license file is a file with .dmssrvlic extension). After the file is applied, Device Monitoring Studio Server must be restarted in order to load the new license.
- Launch the following command line:

```
PowerShell
dmssrv.exe -license <full-path-to-license-file>
```
After the file is applied, Device Monitoring Studio Server must be restarted in order to load the new license.

- Use theMMC Snap-Into install a license. Right-click the computer item, select "Properties". On the General page, click the Install License button and select the license file.
- Use the [IMonitoringAdmin.InstallLicense](#page-11-1) method to install a license file.

Last two methods do not require you to restart the server.

# <span id="page-5-0"></span>Administration

# <span id="page-5-1"></span>Management MMC Snap-In

During installation, Device Monitoring Studio Server installs a configuration MMC Snap-In. A link to snap-in is added to Start Menu and the snap-in is also available in the list of all snap-ins.

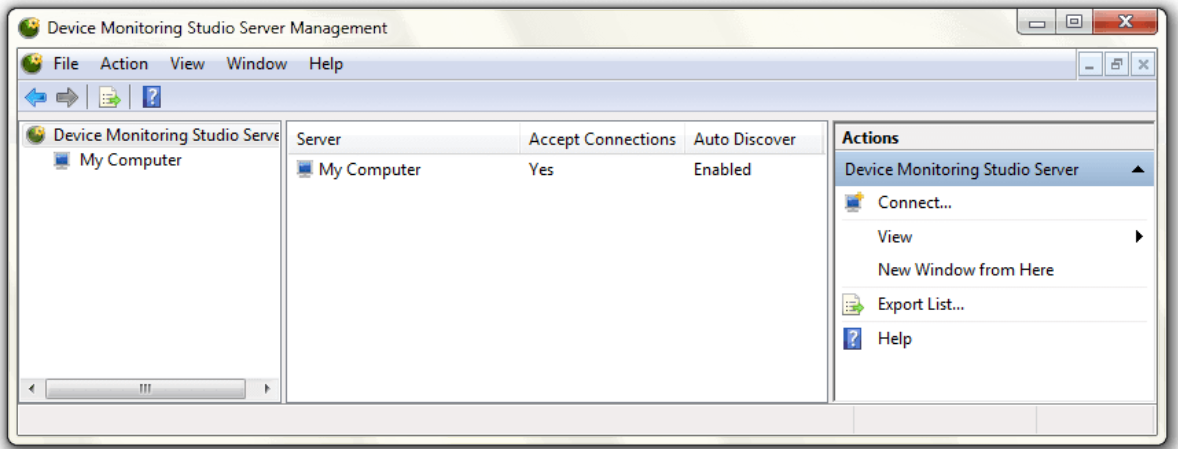

This snap-in is used for two purposes: administration and management.

Snap-in provides you with three types of objects:

### Computers

Currently, there can be only one computer object (administration of remote servers is not supported yet).

# Connections

A connection represents a single client connection to the server.

# Sessions

A session represents a single monitoring session from a client.

# <span id="page-5-2"></span>Administration

For the purposes of administration, Device Monitoring Studio Server Management MMC Snap-In provides you with the Properties command on the Computer node. After invoked, it opens the following window:

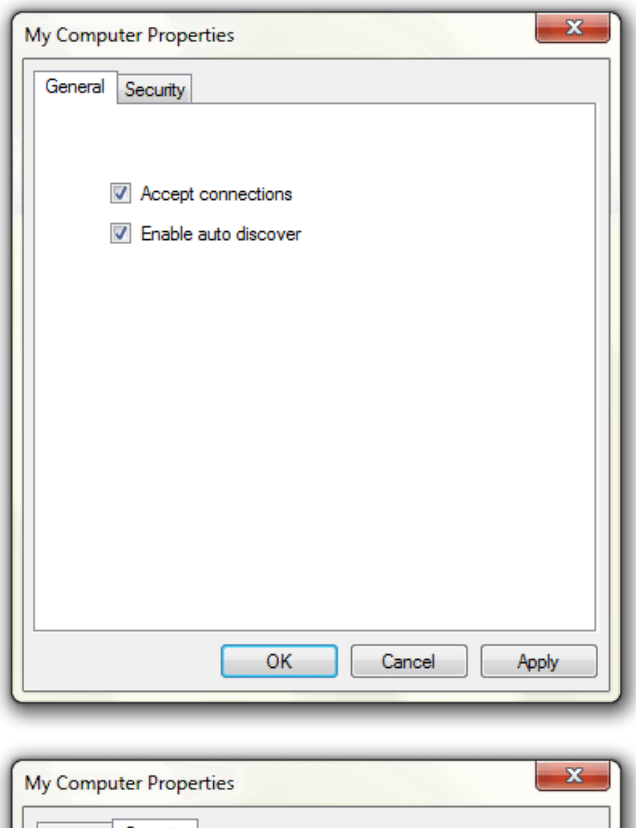

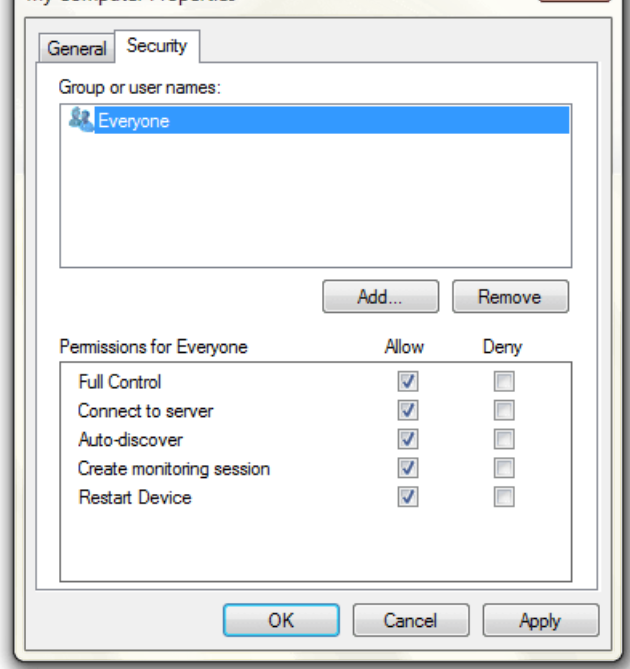

# <span id="page-6-0"></span>General Page

General page contains two settings: here you may control whether the server accepts connections and whether it is available for auto-discovery.

# <span id="page-6-1"></span>Security Page

Device Monitoring Studio Server supports Windows Security. This page allows you to configure users and groups and grant them required rights. The following permissions are defined:

#### Permission Description

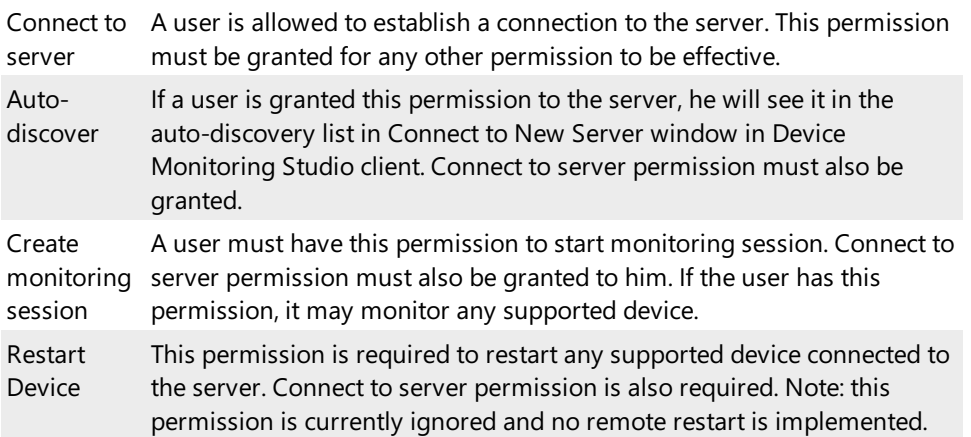

Note that if you change the security settings of the server, they will become effective only when all current connections are closed. You may force this by manually dropping connections.

#### <span id="page-7-0"></span>Management

#### <span id="page-7-1"></span>Connection

For each connection, the following information is displayed:

# User

Name of the user who established a connection.

# Source

Name or address of the computer user's client is running on.

# Status

Current connection status. Disconnected connections are automatically removed from the list.

#### Session ID

ID of the client's session on his computer.

# Process ID

ID of the client's process on his computer.

# Type

Shows if the client is 32-bit or 64-bit.

The following commands are provided to the administrator:

# Drop Connection

Disconnect the connection and all its sessions.

#### Send Message…

Send a text message to the client over the connection.

# Drop All Sessions

Drops all connection sessions but does not disconnect a connection.

# <span id="page-7-2"></span>Session

For each session, the following information is displayed:

### Devices

A list of devices monitored by this session.

#### Status

Session status, including server and client pause.

#### Bytes Transferred

A number of bytes collected and transferred by this session.

#### Creation Time

Session creation time.

#### Data Source

The type of the device(s) this session monitors.

#### Duration

Active duration of the session.

Information is automatically refreshed every 5 seconds.

The following commands are provided to the administrator:

#### Drop

Drops this session.

#### Pause

Pauses the session. Note that a session may be paused on the server and on the client separately. A client is not notified if the session is paused on the server. The status column shows whether the session is paused on server, client, or both.

# Resume

Resumes a session paused on the server.

# <span id="page-8-0"></span>Scripting

In addition to MMC Snap-In, the Device Monitoring Studio Server may be managed using the API it provides. The first thing a user must do is to create a management object:

```
JavaScript
var dms = new ActiveXObject("dmssrv.MonitoringSite");
PowerShell
$dms = New-Object -ComObject 'dmssrv.MonitoringSite'
```
The caller must be a member of local or domain Administrators group and must be elevated in order to connect to management object.

# <span id="page-8-1"></span>Events

Management object provides two events:[\\_IMonitoringAdminEvents.OnConnectionAdded](#page-25-1) and [\\_IMonitoringAdminEvents.OnConnectionRemoved](#page-25-2). Connection object provides two events as well: [\\_IConnectionEvents.OnSessionAdded](#page-26-2) and [\\_IConnectionEvents.OnSessionRemoved](#page-26-3).

# <span id="page-9-0"></span>Reference

# <span id="page-9-1"></span>IMonitoringAdmin Interface

# Description

This is a main interface exposed by dmssrv.MonitoringSite object. Use the following PROGID to connect to the instance: dmssry.MonitoringSite. Use this interface to manage the server.

# <span id="page-9-2"></span>**Declaration**

```
TypeScript
interface IMonitoringAdmin extends IDispatch {
    // Properties
    AutoDiscover: boolean;
    readonly Connections: IConnectionCollection;
    ListenConnections: boolean;
    SecurityDescriptor: string;
    // Methods
   InstallLicense(path: string): void;
}
```
**C#**

```
public interface IMonitoringAdmin : IDispatch
{
    // Properties
   bool AutoDiscover { get; set; }
   IConnectionCollection Connections { get; }
   bool ListenConnections { get; set; }
   string SecurityDescriptor { get; set; }
    // Methods
   void InstallLicense(string path);
}
```

```
C++
struct IMonitoringAdmin : IDispatch
{
    // Properties
    VARIANT BOOL AutoDiscover; // get set
    IConnectionCollectionPtr Connections; // get
    VARIANT_BOOL ListenConnections; // get set
    _bstr_t SecurityDescriptor; // get set
    // Methods
    HRESULT InstallLicense(_bstr_t path);
};
```
# <span id="page-9-3"></span>IMonitoringAdmin Properties

#### <span id="page-9-4"></span>AutoDiscover

```
TypeScript
AutoDiscover: boolean;
```
# **C#**

```
bool AutoDiscover { get; set; }
```
**C++**

```
VARIANT_BOOL AutoDiscover; // get set
```
# Description

AutoDiscover property controls whether the server answers the auto-discover broadcast requests.

# <span id="page-10-0"></span>**Connections**

```
TypeScript
readonly Connections: IConnectionCollection;
```
**C#**

IConnectionCollection Connections { **get**; }

#### **C++**

IConnectionCollectionPtr Connections; // get

#### Description

This property returns the collection of connections.

#### Example

Obtaining list of connections:

```
PowerShell
$dms = New-Object -ComObject 'dmssrv.MonitoringSite'
$connections = dms.Connections
```
#### <span id="page-10-1"></span>**ListenConnections**

```
TypeScript
ListenConnections: boolean;
```
#### **C#**

```
bool ListenConnections { get; set; }
```
#### **C++**

VARIANT\_BOOL ListenConnections; // get set

#### Description

The property controls whether the server accepts connections or not.

#### <span id="page-10-2"></span>SecurityDescriptor

```
TypeScript
SecurityDescriptor: string;
```

```
C#
```

```
string SecurityDescriptor { get; set; }
```
#### **C++**

```
_bstr_t SecurityDescriptor; // get set
```
#### Description

Get or set the server security descriptor. Security descriptor must be in string format. The following table shows the values of supported permissions:

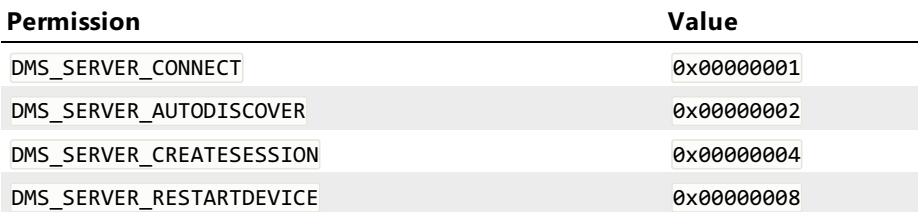

Note that DMS\_SERVER\_CONNECT permission must be granted for any other permission to be effective.

Only the DACL part of passed security descriptor is used. Owner/group and audit information is ignored.

# Example

Changing security descriptor.

```
PowerShell
$dms = New-Object -ComObject 'dmssrv.MonitoringSite'
$dms.SecurityDescriptor = 'D:(A;;0x3;;;WD)'
```
#### <span id="page-11-0"></span>IMonitoringAdmin Methods

# <span id="page-11-1"></span>InstallLicense

**TypeScript** InstallLicense(path: string): void;

**C#**

```
void InstallLicense(string path);
```
**C++** HRESULT **InstallLicense**(**\_bstr\_t** path);

#### Parameters

# **path**

A full path to license file.

# Description

Installs a given license file.

# <span id="page-11-2"></span>IConnectionCollection Interface

# Description

This interface is implemented by the connection collection object.

# <span id="page-11-3"></span>Declaration

```
TypeScript
interface IConnectionCollection extends IDispatch {
   // Properties
   Count: number;
   [Item: number]: IConnection;
}
```

```
C#
public interface IConnectionCollection : IDispatch
{
    // Properties
    int Count { get; set; }
    IConnection Item[int Index] { get; set; }
}
```

```
C++
struct IConnectionCollection : IDispatch
{
    // Properties
    long Count; // get set
    IConnectionPtr Item(_variant_t Index); // get set
};
```
# <span id="page-12-0"></span>IConnectionCollection Properties

#### <span id="page-12-1"></span>Count

**TypeScript** Count: number;

**C# int** Count { **get**; **set**; }

**C++ long** Count; // get set

#### Description

Returns the number of connections in the collection.

#### <span id="page-12-2"></span>Item

```
TypeScript
[Item: number]: IConnection;
```
#### **C#**

```
IConnection Item[int Index] { get; set; }
```
**C++** IConnectionPtr **Item**(**\_variant\_t** Index); // get set

#### Description

Returns the connection from the collection. Index must be an integer number. In most languages, this method may be called using the array indexing operator.

#### Example

Obtaining the last connection:

```
PowerShell
$dms = New-Object -ComObject 'dmssrv.MonitoringSite'
$connections = $dms.Connections
$connection = $connections[0]
```
# <span id="page-12-3"></span>IConnection Interface

#### Description

This interface is implemented by the connection object. Use it to control the individual client connection.

#### <span id="page-13-0"></span>Declaration

```
TypeScript
interface IConnection extends IDispatch {
   // Properties
   readonly Client64: boolean;
   readonly Id: number;
   readonly ProcessId: number;
   readonly SessionId: number;
   readonly Sessions: ISessionCollection;
   readonly Source: string;
   readonly Status: ConnectionStatus;
   readonly UserName: string;
    // Methods
   Drop(): void;
   DropAllSessions(): void;
   SendCustomMessage(message: string): void;
}
```
**C#**

```
public interface IConnection : IDispatch
{
    // Properties
    bool Client64 { get; }
    ulong Id { get; }
    uint ProcessId { get; }
    uint SessionId { get; }
    ISessionCollection Sessions { get; }
    string Source { get; }
    ConnectionStatus Status { get; }
    string UserName { get; }
    // Methods
    void Drop();
    void DropAllSessions();
    void SendCustomMessage(string message);
}
```

```
C++
struct IConnection : IDispatch
\mathfrak{t}// Properties
    VARIANT_BOOL Client64; // get
    unsigned int64 Id; // get
    unsigned long ProcessId; // get
    unsigned long SessionId; // get
    ISessionCollectionPtr Sessions; // get
    _bstr_t Source; // get
    ConnectionStatus Status; // get
    _bstr_t UserName; // get
    // Methods
    HRESULT Drop();
    HRESULT DropAllSessions();
    HRESULT SendCustomMessage(_bstr_t message);
};
```
#### <span id="page-13-1"></span>IConnection Properties

<span id="page-13-2"></span>Client64

**TypeScript** readonly Client64: boolean;

#### **C#**

**bool** Client64 { **get**; }

# **C++**

```
VARIANT_BOOL Client64; // get
```
#### Description

This property holds true if the client is running a 64-bit operating system and false otherwise.

<span id="page-14-0"></span>Id

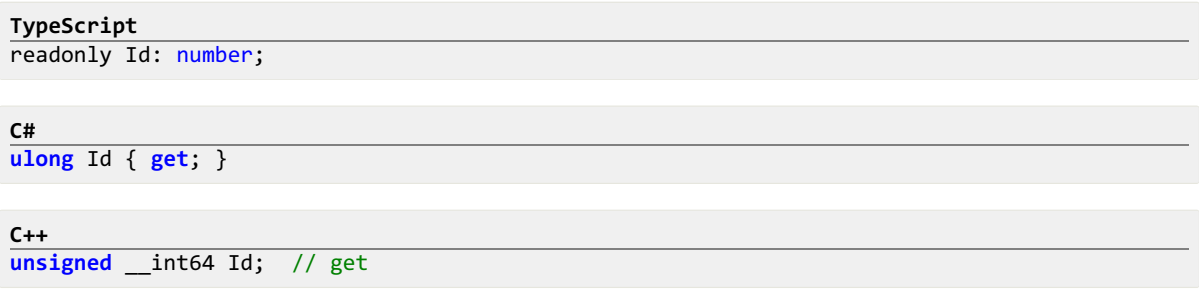

# Description

This property holds a unique identifier of a connection. This identifier is guaranteed to be unique for this server only.

# <span id="page-14-1"></span>ProcessId

```
TypeScript
readonly ProcessId: number;
```

```
C#
uint ProcessId { get; }
```
**C++ unsigned long** ProcessId; // get

#### Description

This property holds a process id of the user who established a connection.

# <span id="page-14-2"></span>**SessionId**

```
TypeScript
readonly SessionId: number;
```
# **C#**

```
uint SessionId { get; }
```
**C++**

```
unsigned long SessionId; // get
```
# Description

This property holds a session id of the user who established a connection.

### <span id="page-15-0"></span>**Sessions**

```
TypeScript
readonly Sessions: ISessionCollection;
```
**C#**

ISessionCollection Sessions { **get**; }

#### **C++**

ISessionCollectionPtr Sessions; // get

#### Description

Returns a collection of all connected sessions.

#### <span id="page-15-1"></span>Source

```
TypeScript
readonly Source: string;
```
**C# string** Source { **get**; }

```
C++
```

```
_bstr_t Source; // get
```
#### Description

This property returns the computer name a connection originates from.

#### <span id="page-15-2"></span>Status

```
TypeScript
readonly Status: ConnectionStatus;
```
#### **C#**

```
ConnectionStatus Status { get; }
```
**C++**

```
ConnectionStatus Status; // get
```
# Description

Returns a connection status. One of the following values is returned:

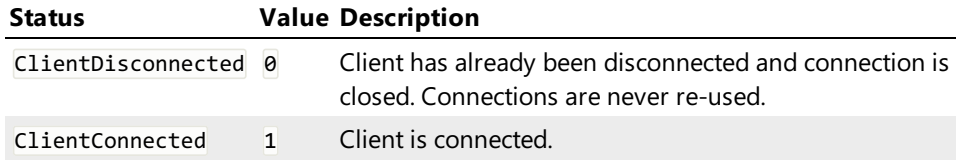

#### <span id="page-15-3"></span>UserName

```
TypeScript
readonly UserName: string;
```
**C# string** UserName { **get**; }

**C++ \_bstr\_t** UserName; // get

# Description

This property holds a user name of the user that established a connection.

# <span id="page-16-0"></span>IConnection Methods

#### <span id="page-16-1"></span>Drop

**TypeScript** Drop(): void;

**C# void Drop**();

**C++** HRESULT **Drop**();

# Description

Drops the current connection and all its monitoring sessions.

# <span id="page-16-2"></span>DropAllSessions

```
TypeScript
DropAllSessions(): void;
```
#### **C#**

**void DropAllSessions**();

**C++**

HRESULT **DropAllSessions**();

# Description

Forcibly closes all active monitoring sessions for this connection.

# <span id="page-16-3"></span>**SendCustomMessage**

```
TypeScript
SendCustomMessage(message: string): void;
```
#### **C#**

**void SendCustomMessage**(**string** message);

# **C++**

HRESULT **SendCustomMessage**(**\_bstr\_t** message);

# Parameters

**message**

A text message to send.

#### Description

This method sends a supplied text message to the client. A client will see this message in a pop-up window. An administrator may use this method to warn clients of the forthcoming server shutdown or session drop, for example.

# Example

Warning the user of the forthcoming shutdown.

#### **PowerShell**

```
$conn.SendCustomMessage('Prepare for disconnect. We are about to restart a server.')
```
# <span id="page-17-0"></span>ISessionCollection Interface

# Description

This interface is implemented by the session collection object.

# <span id="page-17-1"></span>Declaration

```
TypeScript
interface ISessionCollection extends IDispatch {
   // Properties
   Count: number;
    [Item: number]: ISession;
```

```
}
```

```
C#
public interface ISessionCollection : IDispatch
{
    // Properties
    int Count { get; set; }
    ISession Item[int Index] { get; set; }
}
```

```
C++
struct ISessionCollection : IDispatch
{
    // Properties
    long Count; // get set
    ISessionPtr Item(_variant_t Index); // get set
};
```
# <span id="page-17-2"></span>ISessionCollection Properties

<span id="page-17-3"></span>Count

```
TypeScript
Count: number;
```
**C#**

```
int Count { get; set; }
```
**C++**

```
long Count; // get set
```
# Description

Returns the number of sessions in the collection.

#### <span id="page-18-0"></span>Item

```
TypeScript
[Item: number]: ISession;
```

```
C#
ISession Item[int Index] { get; set; }
```

```
C++
ISessionPtr Item(_variant_t Index); // get set
```
### Description

Returns the session from the collection. Index must be an integer number. In most languages, this method may be called using the array indexing operator.

# Example

Obtaining the first connected session:

```
PowerShell
$dms = New-Object -ComObject 'dmssrv.MonitoringSite'
$connections = $dms.Connections
$connection = $connections[0]
$session = $connection.Sessions[0]
```
# <span id="page-18-1"></span>ISession Interface

#### Description

This interface is used to manage a monitoring session.

# <span id="page-18-2"></span>Declaration

```
TypeScript
interface ISession extends IDispatch {
    // Properties
    readonly BytesTransferred: number;
    readonly Connection: IConnection;
    readonly CreationTime: Date;
    readonly DataSource: string;
    readonly Devices: IDeviceCollection;
    readonly Id: number;
    readonly Status: SessionStatus;
    // Methods
    Drop(): void;
    Pause(): void;
    Resume(): void;
}
```

```
C#
public interface ISession : IDispatch
{
    // Properties
    ulong BytesTransferred { get; }
    IConnection Connection { get; }
    DateTime CreationTime { get; }
    string DataSource { get; }
    IDeviceCollection Devices { get; }
    ulong Id { get; }
    SessionStatus Status { get; }
    // Methods
    void Drop();
    void Pause();
    void Resume();
}
```

```
C++
struct ISession : IDispatch
{
    // Properties
    unsigned int64 BytesTransferred; // get
    IConnectionPtr Connection; // get
    Date CreationTime; // get
    bstr t DataSource; // get
    IDeviceCollectionPtr Devices; // get
    unsigned __int64 Id; // get
    SessionStatus Status; // get
    // Methods
    HRESULT Drop();
    HRESULT Pause();
   HRESULT Resume();
};
```
#### <span id="page-19-0"></span>ISession Properties

#### <span id="page-19-1"></span>BytesTransferred

**TypeScript** readonly BytesTransferred: number;

#### **C#**

**ulong** BytesTransferred { **get**; }

#### **C++**

**unsigned** \_\_int64 BytesTransferred; // get

# Description

This property holds the total number of transferred bytes for the current session.

#### <span id="page-19-2"></span>Connection

```
TypeScript
readonly Connection: IConnection;
```
#### **C#**

IConnection Connection { **get**; }

# **C++**

IConnectionPtr Connection; // get

#### Description

This property returns a reference to a session's connection object.

# <span id="page-20-0"></span>**CreationTime**

```
TypeScript
readonly CreationTime: Date;
```
#### **C#**

```
DateTime CreationTime { get; }
```
**C++**

Date CreationTime; // get

#### Description

This property holds the session creation time.

#### <span id="page-20-1"></span>**DataSource**

**TypeScript** readonly DataSource: string;

# **C#**

**string** DataSource { **get**; }

#### **C++**

```
_bstr_t DataSource; // get
```
# Description

Returns the type of the source for the current session. Can be Serial, USB or Network.

# <span id="page-20-2"></span>**Devices**

```
TypeScript
readonly Devices: IDeviceCollection;
```
#### **C#**

```
IDeviceCollection Devices { get; }
```
**C++**

```
IDeviceCollectionPtr Devices; // get
```
# Description

Returns a collection of session devices.

#### <span id="page-20-3"></span>Id

```
TypeScript
readonly Id: number;
```
**C#**

```
ulong Id { get; }
```
**C++ unsigned** \_\_int64 Id; // get

#### Description

This property holds a unique identifier of a session. This identifier is guaranteed to be unique for this server only.

#### <span id="page-21-0"></span>Status

**TypeScript** readonly Status: SessionStatus;

#### **C#**

```
SessionStatus Status { get; }
```
**C++** SessionStatus Status; // get

# Description

This property holds the current session status. It equals one or more of the following values:

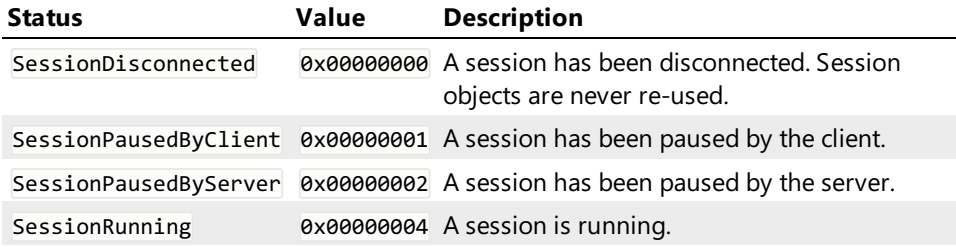

# <span id="page-21-1"></span>ISession Methods

# <span id="page-21-2"></span>Drop

```
TypeScript
Drop(): void;
```
# **C#**

```
void Drop();
```
**C++** HRESULT **Drop**();

# Description

Disconnect the current session.

# <span id="page-21-3"></span>Pause

```
TypeScript
Pause(): void;
```
**C#**

**void Pause**();

**C++** HRESULT **Pause**();

#### Description

Pauses the session. ISession. Status property will have SessionPausedByServer flag set after this method is called. Use the ISession.Resume method to resume the paused session.

#### <span id="page-22-0"></span>Resume

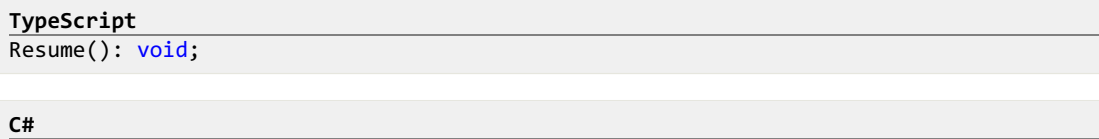

```
void Resume();
```
**C++** HRESULT **Resume**();

# Description

Resumes a paused session. It removes the SessionPausedByServer status, but cannot remove the SessionPausedByClient status.

**[IConnection](#page-12-3)** 

# <span id="page-22-1"></span>IDeviceCollection Interface

#### Description

This interface is implemented by the device collection object.

#### <span id="page-22-2"></span>**Declaration**

```
TypeScript
interface IDeviceCollection extends IDispatch {
    // Properties
    Count: number;
    [Item: number]: IDevice;
}
```

```
C#
public interface IDeviceCollection : IDispatch
{
    // Properties
    int Count { get; set; }
    IDevice Item[int Index] { get; set; }
}
```

```
C++
struct IDeviceCollection : IDispatch
{
    // Properties
    long Count; // get set
    IDevicePtr Item(_variant_t Index); // get set
};
```
# <span id="page-22-3"></span>IDeviceCollection Properties

<span id="page-22-4"></span>Count

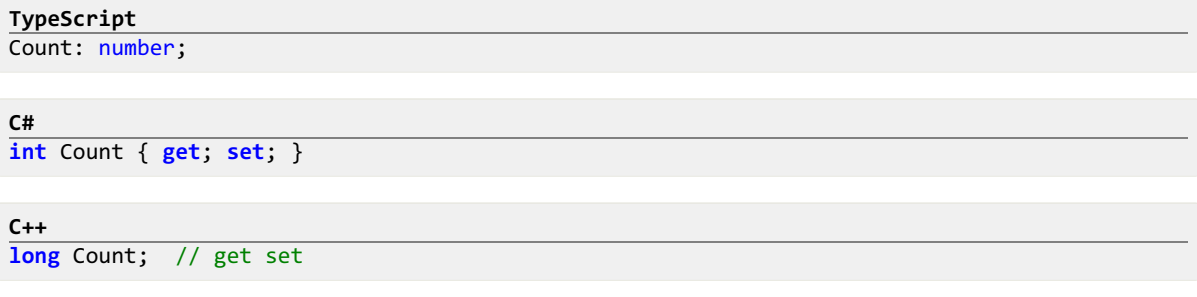

# Description

Returns the number of devices in the collection.

#### <span id="page-23-0"></span>Item

**C#**

```
TypeScript
[Item: number]: IDevice;
```
IDevice Item[**int** Index] { **get**; **set**; }

**C++** IDevicePtr **Item**(**\_variant\_t** Index); // get set

# Description

Returns the device from the collection. Index must be an integer number. In most languages, this method may be called using the array indexing operator.

# <span id="page-23-1"></span>IDevice Interface

# Description

Use this interface to query for session's device names.

# <span id="page-23-2"></span>**Declaration**

```
TypeScript
interface IDevice extends IDispatch {
   // Properties
    readonly Key: string;
    readonly Name: string;
}
```

```
C#
public interface IDevice : IDispatch
{
   // Properties
    string Key { get; }
    string Name { get; }
}
```

```
C++
struct IDevice : IDispatch
{
    // Properties
    _bstr_t Key; // get
    _bstr_t Name; // get
};
```
#### <span id="page-24-0"></span>IDevice Properties

#### <span id="page-24-1"></span>Key

```
TypeScript
readonly Key: string;
```

```
C#
string Key { get; }
```

```
C++
_bstr_t Key; // get
```
#### Description

This property holds a device key. A device key is a system identifier that uniquely describes the instance of the connected device. The format is internal and may be different for different device types. Note that the same device connected to another port usually generates another device key, therefore, is considered as another device by Device Monitoring Studio Server.

#### <span id="page-24-2"></span>Name

```
TypeScript
readonly Name: string;
C#
string Name { get; }
C++
_bstr_t Name; // get
```
#### Description

This property holds a device name.

# <span id="page-24-3"></span>\_IMonitoringAdminEvents Interface

# Description

This interface encapsulates two events generated by monitoring site object. You implement this interface either directly or indirectly by binding to monitoring site object events.

# <span id="page-24-4"></span>Declaration

}

```
TypeScript
// This interface is not available in scripting environment
C#
public interface _IMonitoringAdminEvents : IDispatch
{
    // Methods
    void OnConnectionAdded(IConnection connection);
    void OnConnectionRemoved(IConnection connection);
```

```
C++
struct _IMonitoringAdminEvents : IDispatch
{
    // Methods
    HRESULT OnConnectionAdded(IConnection connection);
    HRESULT OnConnectionRemoved(IConnection connection);
};
```
# <span id="page-25-0"></span>\_IMonitoringAdminEvents Methods

### <span id="page-25-1"></span>OnConnectionAdded

**TypeScript**

// This method is not available in scripting environment

**C#**

**void OnConnectionAdded**(IConnection connection);

**C++**

HRESULT **OnConnectionAdded**(IConnection connection);

#### Parameters

#### **connection**

Reference to new connection object.

#### Description

This event is generated when new connection is established.

#### <span id="page-25-2"></span>OnConnectionRemoved

**TypeScript**

// This method is not available in scripting environment

**C#**

**void OnConnectionRemoved**(IConnection connection);

# **C++**

HRESULT **OnConnectionRemoved**(IConnection connection);

# Parameters

# **connection**

Reference to disconnected connection object.

#### Description

This event is generated when the connection is disconnected.

**[IConnection](#page-12-3)** 

# <span id="page-25-3"></span>\_IConnectionEvents Interface

# Description

This interface encapsulates two session-related events exposed by[connection](#page-12-3) object. You implement this interface either directly or indirectly by binding to connection object events.

# <span id="page-26-0"></span>Declaration

```
TypeScript
// This interface is not available in scripting environment
```
### **C#**

```
public interface _IConnectionEvents : IDispatch
{
    // Methods
    void OnSessionAdded(ISession session);
   void OnSessionRemoved(ISession session);
}
```
**C++**

```
struct _IConnectionEvents : IDispatch
{
    // Methods
    HRESULT OnSessionAdded(ISession session);
   HRESULT OnSessionRemoved(ISession session);
};
```
# <span id="page-26-1"></span>\_IConnectionEvents Methods

#### <span id="page-26-2"></span>OnSessionAdded

**TypeScript** // This method is not available in scripting environment

# **C#**

**void OnSessionAdded**(ISession session);

#### **C++**

HRESULT **OnSessionAdded**(ISession session);

#### Parameters

#### **session**

Reference to new session object.

#### **Description**

This event is fired each time new session is created.

# <span id="page-26-3"></span>**OnSessionRemoved**

# **TypeScript**

// This method is not available in scripting environment

#### **C#**

**void OnSessionRemoved**(ISession session);

#### **C++**

HRESULT **OnSessionRemoved**(ISession session);

#### Parameters

#### **session**

Reference to a disconnected session object.

# Description

This event is fired when a session is disconnected.

[ISession](#page-18-1)